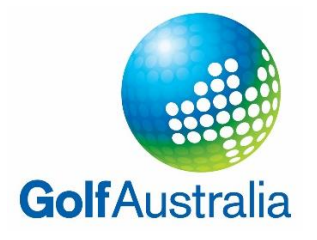

## *How to view the South Australian Senior Order of Merit Tables*

1. Visit: [www.golf.org.au](http://www.golf.org.au/)

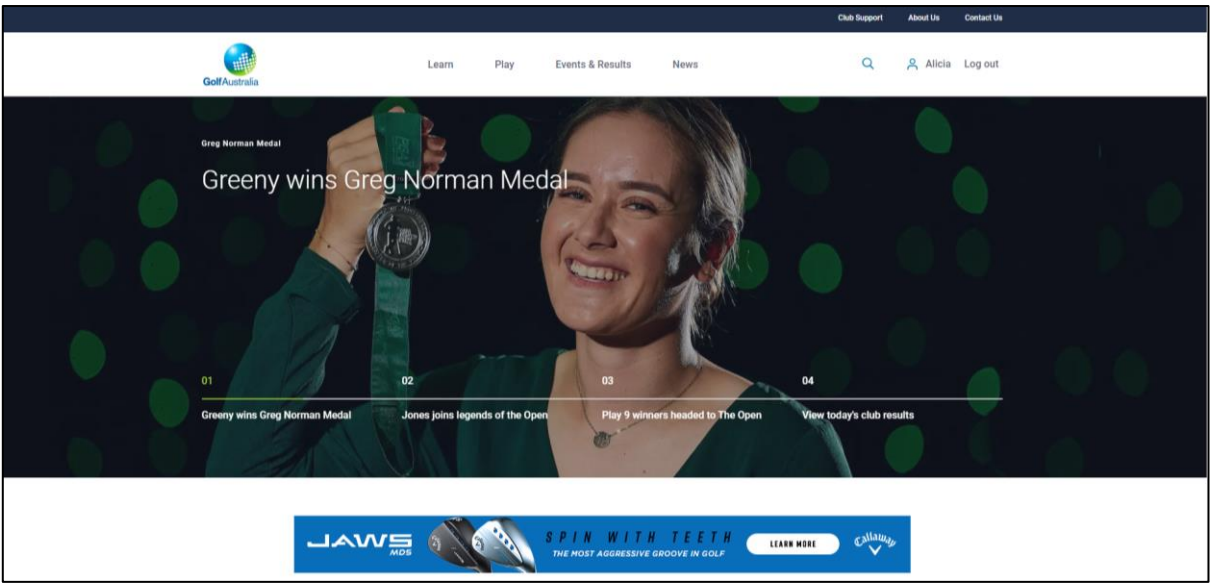

2. Select "Events & Results", then click "Order of Merit"

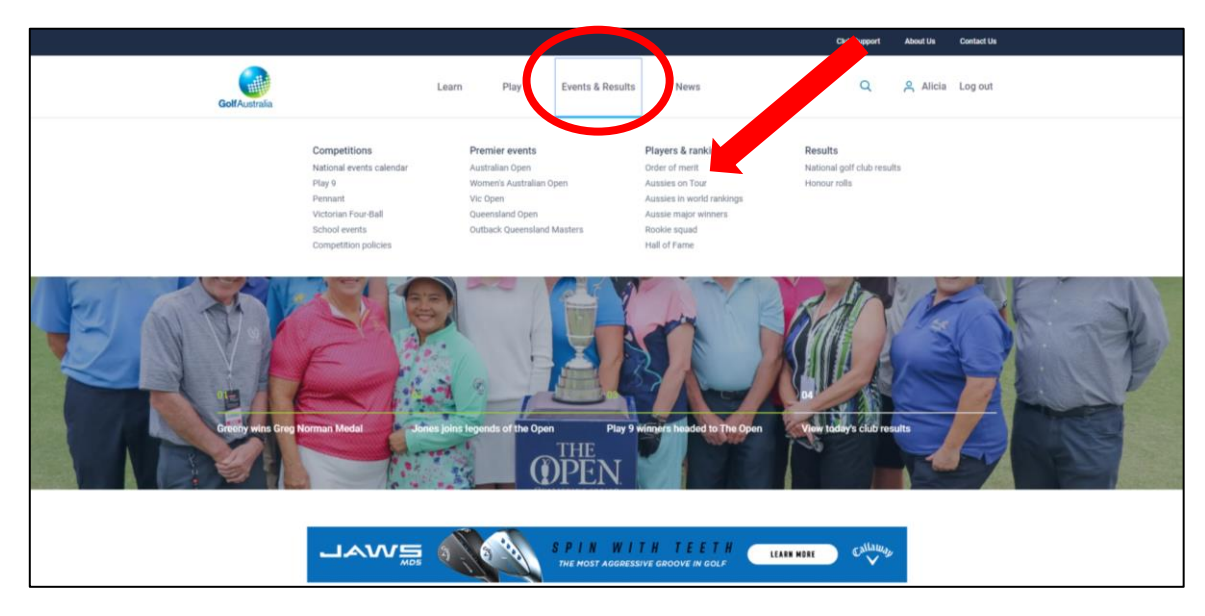

3. Scroll down

- 4. Use the arrows on the right hand side to select the season / year you wish to view.
- 5. Select the desired Order of Merit Table

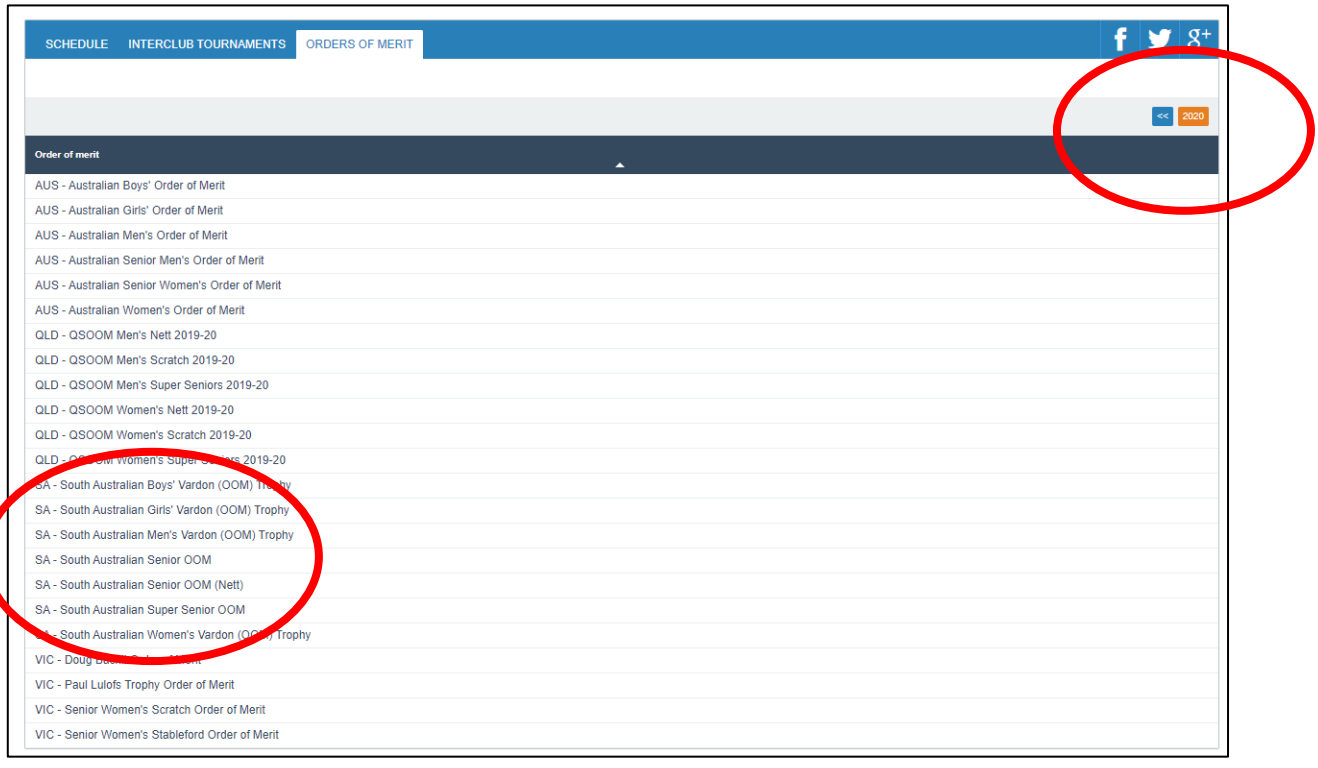